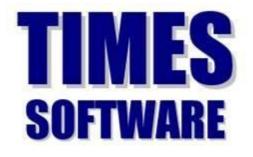

# ePayroll Malaysia Version Training Workbook

#### Company Registration Number: 199804415D

10, Jalan Besar, #14-01, Sim Lim Tower, Singapore 208787 Tel: (65) **6295-1998** Fax: (65) **6295-0998** 

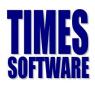

# Contents

| Training Checklist                           | . 3 |
|----------------------------------------------|-----|
| e-Payroll Login Screen                       | . 5 |
| Setup of e-Payroll                           | . 6 |
| Company Setup                                | . 6 |
| Global Setup                                 | . 8 |
| User Profile                                 | 10  |
| Payroll Setup                                | 12  |
| Allowance/Deduction Table                    | 12  |
| Statutory Setup                              | 14  |
| Processing the Payroll                       | 15  |
| Update Employee                              | 16  |
| Sample Employee's Profile                    | 17  |
| Termination/Resignation of Employee          | 27  |
| Promotion or Salary Adjustment               | 27  |
| Process Payroll                              | 28  |
| Modify Pay Record                            | 30  |
| Employee PCB Record                          | 32  |
| 1. Additional Employee PCB Relief (TP1 Form) | 32  |
| 2. Employee BIK and VOLA (TP2 Form)          | 33  |
| 3. Employee PCB History (TP3 Form)           | 34  |
| Payroll Reports                              | 35  |
| Payroll Report                               | 35  |
| Government Form                              | 36  |
| Additional Features                          | 37  |
| Report Writer                                | 37  |
| Query                                        | 39  |
| Appendix                                     | 43  |
| Additional Note                              | 44  |

#### Disclaimer:

This documentation serves as a supplementary to the actual Times Payroll User Manual. The purpose of this documentation is to serve as a "hands- on" exercise book for the user(s) to interact with. For more detail step by step guide, please refer to the actual User Manual.

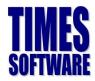

# **Training Checklist**

### **Times ePayroll**

Training Time: 9:30am to 5:30pm Lunch Time: 12:00pm to 1:00pm

#### Login to Times ePayroll

- Login to Times ePayroll

#### **Company Profile Setup**

- Company Setup & Details, EPF A/C No, Income Tax No, and Bank Info
- Global setup: OT Rates, Shift Rates, Prorated Allowance, OT Capping
- User Profile: Create User's Account

#### **Payroll Setup**

- Allowance and Deductions applicable to the Company
- Creation of New Bank
- Creation of new codes for Occupation, Nationality, Department, etc.
- Cost Centre Table
- Formula Setup
- Pay group / Pay Period

#### **Statutory Setup**

- Statutory Setup for PCB, EPF, Socso, and HRD

#### **Employee Management System**

- Create new employees, specify employee's work group in the calendar
- Insert Photo (Bitmap & Jpeg format)
- Pay Items Statutory requirements, Fix Allowances / Deductions applicable to employees, etc.
- E-Document Upload employee's certificates or files.

#### **Payroll Initialization**

- Payroll processing

#### **Modify Pay Record**

- Modify pay record
- OT, Shift, Allowance / Deduction input
- Employee PCB History

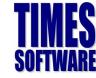

#### **Payroll Reports**

- View reports by Department for whole company
- CPF Max Report
- Processing Employee PaySlip
- Pay History Report

### **Bank Reports**

- Process external file for Bank Giro payment (Bank Export or IBG File Transfer)
- Bank, Cash and Cheque Listing

#### EPF

- Process external file for EPF submission, online and EPF Return

#### Socso

- Process external file for Socso submission

#### **Income Tax**

- Process external file for Income Tax submission (CP39 Form, LHDN Bank Submission)

#### Query

- Change Period
- Lock/Unlock Period
- Create query to pick out selective employees
- Create query for 2 different criteria
- Ad-hoc query
- Create custom reports (Tabular & Financial)
- Export to excel and other format

### **Question and Answer**

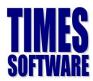

# e-Payroll Login Screen

The following diagram is a sample of the e-Payroll login screen:

| Times pro             | ovides the fo          | llowing E-A                         | pplication t         | o assist HR jo                                                        | b:                                                                                                    |
|-----------------------|------------------------|-------------------------------------|----------------------|-----------------------------------------------------------------------|----------------------------------------------------------------------------------------------------|
| WARE C                | <u></u>                |                                     |                      |                                                                       |                                                                                                    |
| E-Leave               | E-Claim                | E-HR                                | E-Training           | E-Attendance                                                          | E-Payroll                                                                                                    |
| mprehensive integrate | d suite of Pay         | (7011 and HR<br>(2)<br>(3)-<br>(4)- | C                    | ogin to eSolu<br>User ID:<br>Password<br>Company<br>Period<br>Profile |                                                                                                    |
|                       | AES<br>WARE<br>E-Leave | AES<br>WARE<br>E-Leave<br>E-Claim   | E-Leave E-Claim E-HR | MER E-Leave E-Claim E-HR E-Training                                   | WARE       E-Leave       E-Claim       E-HR       E-Training       E-Attendance         mprehensive integrated suite of Payroll and HR solutions designed specific       Image: Company Period       Image: Company Period         Image: Company Period       Image: Company Period       Image: Company Period       Image: Company Period         Image: Company Period       Image: Company Period       Image: Company Period       Image: Company Period         Image: Company Period       Image: Company Period       Image: Company Period       Image: Company Period         Image: Company Period       Image: Company Period       Image: Company Period       Image: Company Period         Image: Company Period       Image: Company Period       Image: Company Period       Image: Company Period         Image: Company Period       Image: Company Period       Image: Company Period       Image: Company Period         Image: Company Period       Image: Company Period       Image: Company Period       Image: Company Period         Image: Company Period       Image: Company Period       Image: Company Period       Image: Company Period         Image: Company Period       Image: Company Period       Image: Company Period       Image: Company Period       Image: Company Period       Image: Company Period       Image: Company Period       Image: Company Period       Image: Company Period       Imag |

### Exercise 1

Fill in the definition of the **Function** in the **Description** column based on what the trainer had taught.

| No | Function | Description |
|----|----------|-------------|
| 1  | User ld  |             |
| 2  | Password |             |
| 3  | Company  |             |
| 4  | Profile  |             |

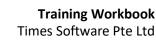

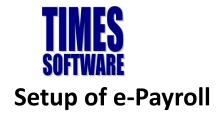

It is important that you verify the settings are configured correctly before initiating any of the

payroll processing.

## **Company Setup**

In order for the system to generate the correct information to the bank or government bodies (e.g EPF and Income tax), the proper information must be keyed into the Company Profile. The compulsory fields to be setup are highlighted below:

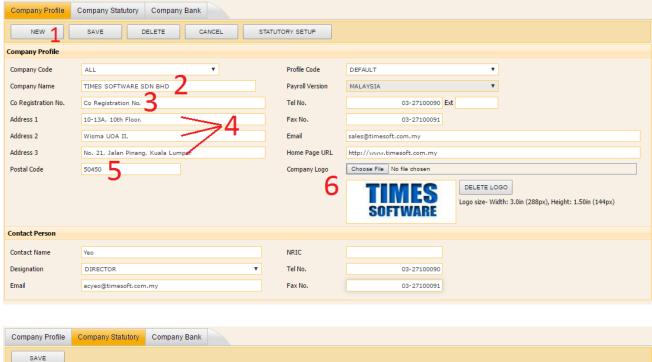

| SAVE               |           |   |   |   |            |    |  |
|--------------------|-----------|---|---|---|------------|----|--|
| Statutory Requirer | nent      |   |   |   |            |    |  |
| Country            | MALAYSIA  |   | v |   |            |    |  |
| Company Name       | ALL [ALL] |   | ¥ |   |            |    |  |
| ASB NO             |           |   |   | ] | EPF A/C NO | 7  |  |
| PTPTN A/C NO       |           |   |   |   | SOCSO NO   | 8  |  |
| TABUNG HAJI NO     |           |   |   |   | ZAKAT NO   | 10 |  |
| INCOME TAX A/C NO  | )         | 9 |   |   |            | 10 |  |

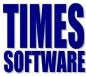

| Company Profile   | Company Statutory Company | y Bank        |                  |                       |
|-------------------|---------------------------|---------------|------------------|-----------------------|
| NEW               | SAVE DELETE               | CANCEL        |                  |                       |
| Company Bank      |                           |               |                  |                       |
| Country           | MALAYSIA                  | T             |                  |                       |
| Company Code      | ALL [ALL]                 | ¥             |                  |                       |
| Bank Code*        | СІМВ                      | Bank Branch#* | NON              |                       |
| Bank AC#*         | 123456789                 | Bank Name*    | CIMB BANK BERHAD |                       |
| BANK NA           | ME ACCOUNT#               | BANK CODE     | BANK BRANCH      | DEFAULT TRANSACT CODE |
| No records found. |                           |               |                  |                       |

### Exercise 2

Base on the trainer's description, fill up the items labelled **1 to 11** in the table below:

| ltem | Description |
|------|-------------|
| 1    |             |
| 2    |             |
| 3    |             |
| 4    |             |
| 5    |             |
| 6    |             |
| 7    |             |
| 8    |             |
| 9    |             |
| 10   |             |
| 11   |             |
| 12   |             |

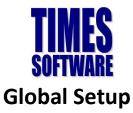

| System Setting Misc Parameter | Prorate Allowance Password Setting OT Capping | N-CS                                      |
|-------------------------------|-----------------------------------------------|-------------------------------------------|
| NEW SAVE                      | DELETE CANCEL                                 |                                           |
| Profile Code DEFAI            | ILT T Profile Name                            | DEFAULT                                   |
| General Setting               | 4                                             |                                           |
| Date Format                   | DD/MM/YYYY V                                  | Probation Period 12 By Month              |
| Link Leave To Modify Record?  | VES V                                         | Hired Age (Min) 16.00 Year                |
| Link Claim To Modify Record?  | VES V                                         | Retired Age 65 Year                       |
| Rounding Method for EPF & EPF | OI ROUND TOTAL                                | Bonus Factor 0                            |
| Payslip Message 1             |                                               | User Define Day 0                         |
| Payslip Message 2             |                                               | Annual Salary Month 0                     |
|                               | Mid Month Pay Subject to EPF                  | Auto Adjustment                           |
|                               | Mid Month Pay Subject to SOCSO                | Enable Script Inject                      |
|                               | No EPF Wage rounding >=20k (actual wage)      | Disable auto calculate Back pay OT (BAOT) |
|                               | Combine EPF & EPF Vol                         |                                           |
| 2                             |                                               |                                           |
| Prorate Formula Setting       |                                               |                                           |
| Prorate for Newly Hired or Te | rminate Employee?                             |                                           |
| Formula                       | WORKING DAYS/MTH [01]                         | Method DAY/DAY FORMULA * BASE SALARY v    |
| Leave Setting                 |                                               |                                           |
| Encash Method                 | NO ENCASHMENT [F]                             |                                           |
| Encashment Code               | &ANL                                          |                                           |
| Encashment Rounding Formula   | NO ROUNDING                                   |                                           |

### Exercise 3

Based on the trainer's description, fill up the items labelled **1 to 3** in the table below:

| Item | Description |
|------|-------------|
| 1    |             |
| 2    |             |
| 3    |             |

#### Misc Parameter Tab

For most users, there is no need to setup the parameters here. You are required to set the settings here if you have:

- a) Special OT rates which is out of the ordinary rates.
- b) Special shift allowances

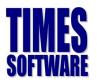

### Exercise 4

What is?

a) OT – C?

b) OT – L?

c) OT rate setting

**Prorate Allowance Tab** 

This feature allows users to prorate any of their recurring allowance.

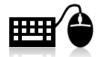

### Hands-on Exercise 1

Based on the trainer's description, try to make an **ALLOWANCE (Any Allowance)** as a prorated allowance which will deduct the allowance if the employee goes on **HOSPITALIZATION LEAVE**.

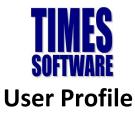

This feature will allow the e-Payroll Administrator to create the user account for his/her subordinates and define the access right of each user.

#### Step 1:

Create User Account - User Setup

Click New to create the User ID, Password, and Password Effective Date.

| User Setup Group-Pro | file Setup Menu F   | Profile Setup User-       | Profile Setup      |   |                               |                       |
|----------------------|---------------------|---------------------------|--------------------|---|-------------------------------|-----------------------|
| User Setup           |                     |                           |                    |   |                               |                       |
| User Information     |                     |                           |                    |   |                               |                       |
| User ID              | USER1               |                           |                    |   | Password Effective Date       | 01/06/2015 dd/mm/yyyy |
| User Name            | USER1               |                           |                    |   | Password Renew Count          | 99 MONTH (2)          |
| Enter Password       |                     |                           |                    |   | Password Expiry Date          | 31/08/2023 dd/mm/yyyy |
| Re-enter Password    | •••••               |                           | Reset Passwor      | d | Password Last Changed         |                       |
|                      | *For change passwor | d please kindly go to Cha | nge password page. |   | Access Date                   | Is Lock?              |
|                      |                     |                           |                    |   |                               |                       |
| Employee ID#         |                     |                           |                    |   | Restrict User's Record Access | ?                     |
| Hide Wages           | NO T                |                           |                    |   | Lock Modify Basic Salary?     |                       |
| Query Access         | NO <b>T</b>         |                           |                    |   | 🖉 Enable Auto Prompting Repor | t?                    |
| Show Auto Prompt By  | DAILY               |                           |                    |   | Disable Update Salary in Care | er Record?            |
| NEW SA               | VE DELET            | E CANCEL                  |                    |   |                               |                       |

#### Step 2: (Optional)

#### Setup a Group Profile

| User Setup                                          | Group | -Profile | Setup | Menu Pr   | ofile Setu | ip User | Profile Setup |  |
|-----------------------------------------------------|-------|----------|-------|-----------|------------|---------|---------------|--|
| <ul> <li>GROUP SETUR</li> <li>GROUP-PROF</li> </ul> |       |          |       |           |            |         |               |  |
| GROUP SETUP                                         |       |          |       |           |            |         |               |  |
| Group ID<br>Group Name                              |       | SUPPPO   | ORT   | PORT      |            |         |               |  |
| NEW                                                 |       | SAVE     |       | DELETE    |            | CANCEL  |               |  |
| GROUP ID                                            |       |          | G     | ROUP NAME |            |         |               |  |
| SUPPPORT                                            |       |          |       | TECHNICA  | L SUPPO    | RT      |               |  |
| ADM                                                 |       |          | A     | DMINISTRA | TOR        |         |               |  |
| HRU                                                 |       |          | H     | IR USER   |            |         |               |  |
| PAU                                                 |       |          | P     | AYROLL US | ER         |         |               |  |

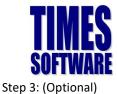

Indicate the access right by setting the menus available for the user's group.

| User Setup   | Group-Profile | e Setup | Menu Profile Setup | User-Profile Setup |          |      |                       |     |               |        |        |
|--------------|---------------|---------|--------------------|--------------------|----------|------|-----------------------|-----|---------------|--------|--------|
| MENU PROFIL  | E SETUP       |         |                    |                    |          |      |                       |     |               |        |        |
| Profile Name |               | DEFAULT | PROFILE V          |                    |          |      |                       |     |               |        |        |
| Group        |               | PAYROLL | USER V             |                    |          |      |                       |     |               |        |        |
| SAVE         | CANC          | EL      |                    |                    |          |      |                       |     | Type to searc | h here |        |
|              |               |         |                    |                    |          |      |                       | ADD | EDIT          | VIEW   | DELETE |
|              |               | MENU    |                    |                    |          |      |                       |     |               |        |        |
|              | Ξ             | СОМРА   | NY SETUP           |                    |          |      |                       |     |               |        |        |
|              |               |         |                    |                    |          |      |                       | ADD | EDIT          | VIEW   | DELETE |
|              |               | Batch G | Broup              |                    |          |      |                       |     |               |        |        |
|              |               | Compa   | ny Setup           |                    |          |      |                       |     |               |        |        |
|              |               | TA      | B MENU             | ADD                | EDIT     | VIEW | DELETE                |     |               |        |        |
|              |               | Co      | mpany Profile      |                    | <b></b>  |      | <ul> <li>✓</li> </ul> |     |               |        |        |
|              |               | Co      | mpany Statutory    |                    | 1        |      |                       |     |               |        |        |
|              |               | Co      | mpany Bank         |                    | <b>e</b> |      |                       |     |               |        |        |
|              |               |         |                    |                    |          |      |                       |     |               |        |        |

#### Step 4:

Assign the group of the new user account created.

| User Setup     | Group-Profile Setup | Menu Profile Setup | User-Profile S | etup         |            |      |                        |
|----------------|---------------------|--------------------|----------------|--------------|------------|------|------------------------|
|                |                     |                    | Search By      | USER II      | ) <b>T</b> | Туре | to search here         |
| JSER - PROFILE | SETUP               |                    |                |              |            |      |                        |
| Profile Name — |                     |                    |                |              |            |      |                        |
| DEFAULT PRO    | FILE                | •                  |                |              |            |      |                        |
| USER ID        | USER                | NAME               | GROUP          | D            | ESCRIPTION |      | MODULE ADMIN           |
| JSER1          | USER1               | N                  | ON             | NONE         |            |      |                        |
| ANICE          | JANICE              | н                  | RU             | HR USER      |            |      |                        |
| BSL            | BSL ADMIN           | P/                 | AU             | PAYROLL USER | L          |      |                        |
| SUPPORT        | TIMES SUPPORT       | A                  | DM             | ADMINISTRATO | DR         |      | E-CLAIM, E-HR, E-LEAVE |

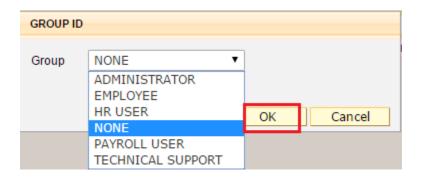

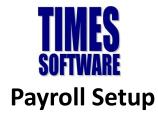

#### Allowance/Deduction Table

The Allowance/Deduction Table maintains the allowances or deductions which your company uses. A

sample of the table is as follows:

| Allowance / Deduction | Leave Deduction                                                                      |                                 |                        |                                |                |                  |   |
|-----------------------|--------------------------------------------------------------------------------------|---------------------------------|------------------------|--------------------------------|----------------|------------------|---|
| SAVE & VIEW LIST      | CANCEL                                                                               |                                 |                        |                                |                |                  |   |
| Code                  | BONU                                                                                 |                                 | EA No. 4               | FI(TERMASUK FI PENGARAH), KOMI | SEN ATAU BONUS | [2]              | • |
| Description           | BONUS * 2                                                                            |                                 | Tax Exempt Code        |                                |                |                  |   |
| CP21/CP22A            | 3                                                                                    | ٣                               | GRP Formula            |                                |                |                  | * |
| GL Default Identifer  |                                                                                      |                                 | Grosswage              | STD - GROSS WAGE NOT AFFECTED  | D BY DEDUCTION |                  | • |
| Payslip Group Code    |                                                                                      |                                 | Back Pay Allowance     |                                |                |                  | • |
| Unit                  | NONE                                                                                 | _                               |                        |                                |                |                  |   |
| ✓ **IS BONUS 5        | € EPF 6 € PCB                                                                        | ADD PAY(YT)                     | HRD BAITU              | JLMAL SARAWAK                  | 🔲 от           | GRP GRP          |   |
| 🔲 socso 🥱             |                                                                                      | ADD PAY EPF(KT)                 | RD                     |                                | NPL            | NON-PAYROLL ITEM |   |
|                       | box to exclude the allowance from EPF Wages w<br>ditions, Bonus should be excluded.) | when determining the Employer E | PF Rate of 12% or 13%. |                                |                |                  |   |

### Exercise 5

Fill in the definition of the Item in the Description column based on what the trainer had taught.

| No | ltem         | Description |
|----|--------------|-------------|
| 1  | Code         |             |
| 2  | Description  |             |
| 3  | CP21/CP22A   |             |
| 4  | EA #         |             |
| 5  | **Is Bonus   |             |
| 6  | EPF          |             |
| 7  | РСВ          |             |
| 8  | Add Pay (YT) |             |
| 9  | SOCSO        |             |
| 10 | VOL          |             |

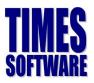

| Siri:           | 0000                                                                                                    | CUKAI PENDAPATAN                                                                                                    | Penyata Gaji Pekerja SWASTA<br>No. Cukai Pendapatan Pekerja: |  |  |  |
|-----------------|----------------------------------------------------------------------------------------------------|----------------------------------------------------------------------------------------------------|--------------------------------------------------------------|--|--|--|
| Majik           | _ 0                                                                                                    | AHUN BERAKHIR 31 DISEMBER 2017                                                                                                    | Cawangan LHDNM:                                              |  |  |  |
| BOF             | RANG EA INI PERLU DISEDIAKAN UNTUK                                                                                                    | DISERAHKAN KEPADA PEKERJA                                                                                                    | BAGI TUJUAN CUKAI PENDAPATAN                                 |  |  |  |
| BI              | JTIRAN PEKERJA                                                                                                    |                                                                                                    |                                                              |  |  |  |
|                 |                                                                                                    |                                                                                                    |                                                              |  |  |  |
| 2               | Nama Penuh Pekerja/Pesara (En./Cik/Puan)<br>Jawatan                                                                                                    | 3. No. Kakitangan/No Gaji                                                                                                    |                                                              |  |  |  |
| 4               | No. K.P. Baru                                                                                                    | 5. No. Pasport                                                                                                    |                                                              |  |  |  |
| 6.              | No. KWSP                                                                                                    | 7. Bilangan Anak Yang Layak                                                                                                    |                                                              |  |  |  |
| 8.              | Jika bekerja tidak genap setahun, nyatakan:                                                                                                    | Untuk Pelepasan Cukai                                                                                                    |                                                              |  |  |  |
|                 | (a) Tarikh mula bekerja                                                                                                    | (b) Tarikh berhenti kerja                                                                                                    |                                                              |  |  |  |
|                 |                                                                                                    |                                                                                                    |                                                              |  |  |  |
|                 | ENDAPATAN PENGGAJIAN, MANFAAT DAN TI                                                                                                    |                                                                                                    | RM                                                           |  |  |  |
|                 | idak Termaauk Elaun/Darkuisit/Damharian/Mar                                                                                                    | faat Vang Dikaawalikan Cukai)                                                                                                    |                                                              |  |  |  |
| (Ti             | idak Termasuk Elaun/Perkuisit/Pemberian/Mar                                                                                                    | <b>u</b> ,                                                                                                    |                                                              |  |  |  |
| (Ti<br>1.       | (a) Gaji kasar, upah atau gaji cuti (termasuk ga                                                                                                    | aji lebih masa) LINE 1                                                                                                    | 8,424.00                                                     |  |  |  |
| (Ti<br>1.       | <ul> <li>(a) Gaji kasar, upah atau gaji cuti (termasuk ga<br/>(b) Fi (termasuk fi pengarah), komisen atau bo</li> </ul>                                                                                                    | aji lebih masa) LINE 1<br>nus LINE 2                                                                                              | 8,424.00<br>2,503.51                                         |  |  |  |
| (Ti<br>1.       | <ul> <li>(a) Gaji kasar, upah atau gaji cuti (termasuk ga<br/>(b) Fi (termasuk fi pengarah), komisen atau bo<br/>(c) Tip kasar, perkuisit, penerimaan sagu hati</li> </ul>                                                                                                    | aji lebih masa) LINE 1<br>nus LINE 2<br>atau elaun-elaun lain (Perihal pembayaran .                                               | 8,424.00<br>2,503.51<br>LINE 3 0.00                          |  |  |  |
| (Ti<br>1.       | <ul> <li>(a) Gaji kasar, upah atau gaji cuti (termasuk ga<br/>(b) Fi (termasuk fi pengarah), komisen atau bo<br/>(c) Tip kasar, perkuisit, penerimaan sagu hati<br/>(d) Cukai Pendapatan yang dibayar oleh Majik</li> </ul>                                                                                                    | aji lebih masa) LINE 1<br>nus LINE 2<br>atau elaun-elaun lain (Perihal pembayaran .<br>an bagi pihak Pekerja LINE 4               | LINE 3<br>0.00<br>0.00                                       |  |  |  |
| (Ti<br>1.       | <ul> <li>(a) Gaji kasar, upah atau gaji cuti (termasuk ga<br/>(b) Fi (termasuk fi pengarah), komisen atau bo<br/>(c) Tip kasar, perkuisit, penerimaan sagu hati<br/>(d) Cukai Pendapatan yang dibayar oleh Majik<br/>(e) Manfaat Skim Opsyen Saham Pekerja (ES)</li> </ul>                                                                                                    | aji lebih masa) LINE 1<br>nus LINE 2<br>atau elaun-elaun lain (Perihal pembayaran .<br>an bagi pihak Pekerja LINE 4<br>OS)        | 0.00                                                         |  |  |  |
| (Ti<br>1.       | <ul> <li>(a) Gaji kasar, upah atau gaji cuti (termasuk ge</li> <li>(b) Fi (termasuk fi pengarah), komisen atau bo</li> <li>(c) Tip kasar, perkuisit, penerimaan sagu hati</li> <li>(d) Cukai Pendapatan yang dibayar oleh Majik</li> <li>(e) Manfaat Skim Opsyen Saham Pekerja (ES</li> <li>(f) Ganjaran bagi tempoh dari</li> </ul>                                                          | aji lebih masa) LINE 1<br>nus LINE 2<br>atau elaun-elaun lain (Perihal pembayaran .<br>an bagi pihak Pekerja LINE 4<br>OS) hingga | 0.00                                                         |  |  |  |
| (Ti<br>1.<br>2. | <ul> <li>(a) Gaji kasar, upah atau gaji cuti (termasuk ge</li> <li>(b) Fi (termasuk fi pengarah), komisen atau bo</li> <li>(c) Tip kasar, perkuisit, penerimaan sagu hati</li> <li>(d) Cukai Pendapatan yang dibayar oleh Majik</li> <li>(e) Manfaat Skim Opsyen Saham Pekerja (ES</li> <li>(f) Ganjaran bagi tempoh dari</li> <li>Butiran bayaran tunggakan dan lain-lain bagi ta</li> </ul> | aji lebih masa) LINE 1<br>nus LINE 2<br>atau elaun-elaun lain (Perihal pembayaran .<br>an bagi pihak Pekerja LINE 4<br>OS) hingga |                                                              |  |  |  |
| (Ti<br>1.<br>2. | <ul> <li>(a) Gaji kasar, upah atau gaji cuti (termasuk ge</li> <li>(b) Fi (termasuk fi pengarah), komisen atau bo</li> <li>(c) Tip kasar, perkuisit, penerimaan sagu hati</li> <li>(d) Cukai Pendapatan yang dibayar oleh Majik</li> <li>(e) Manfaat Skim Opsyen Saham Pekerja (ES</li> <li>(f) Ganjaran bagi tempoh dari</li> </ul>                                                          | aji lebih masa) LINE 1<br>nus LINE 2<br>atau elaun-elaun lain (Perihal pembayaran .<br>an bagi pihak Pekerja LINE 4<br>OS) hingga |                                                              |  |  |  |

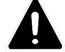

#### **IMPORTANT!**

This setup will affect the outcome of the calculation of the EPF as well as other funds calculation. If you are unsure, please ask your trainer before he/she proceeds with her lessons.

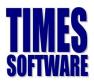

# **Statutory Setup**

Times Software will update the SOCSO, EPF and HRD Table from time to time in order to comply with the EPF board and Ministry of Human Resource Respectively.

In order to know if the funds table in your system is the latest, you are require to check it at the **SOCSO/EPF/HRD Table** Option.

| Statutory Setup                   |                                                                                       |             |           |                         |      |                         |  |  |  |
|-----------------------------------|---------------------------------------------------------------------------------------|-------------|-----------|-------------------------|------|-------------------------|--|--|--|
| SAVE CANCEL OFF, HRD, PCB SOCSO   |                                                                                       |             |           |                         |      |                         |  |  |  |
| EPF (CLASS 1 - GOVE<br>Age range: | RNMENT STANDARD)                                                                      | Age From 0  | Age To 55 |                         |      |                         |  |  |  |
|                                   |                                                                                       | EPF Wage    |           | Employer's Contribution |      | Employee's Contribution |  |  |  |
|                                   | Not Exceeding                                                                         | 5,000.00    |           | 13.00                   | %    | 11.00 %                 |  |  |  |
|                                   | Exceeding                                                                             | 5,000.00    |           | 12.00 %                 |      | 11.00 %                 |  |  |  |
|                                   |                                                                                       |             |           |                         |      |                         |  |  |  |
| HRD                               |                                                                                       |             |           |                         |      |                         |  |  |  |
| HRD Percent %                     | 1.00                                                                                  | Max Salary  | 0.00 Min  | mum Contribution        | 0.00 |                         |  |  |  |
|                                   | a?<br>luction Code CP39 In (NETT_TAX_AMOUI<br>bible For 'PCB By Formula' Calculation) | ጠ) and (X)? |           |                         |      |                         |  |  |  |

| Statutory Setup |           |                |                       |                      |                         |                  |
|-----------------|-----------|----------------|-----------------------|----------------------|-------------------------|------------------|
| SAVE            | CANCEL    | EPF, HRD, PCE  | 3 💿 50050             |                      |                         |                  |
| FROM SO         | CSO WAGES | TO SOCSO WAGES | 1ST CATEGORY EMPLOYER | 1ST CATEGORY EMPLOYE | E 2ND CATEGORY EMPLOYER | SPECIAL EMPLOYER |
|                 | 0.01      | 30.00          | 0.40                  | 0.10                 | 0.30                    | 0.50             |
|                 | 30.01     | 50.00          | 0.70                  | 0.20                 | 0.50                    | 0.90             |
|                 | 50.01     | 70.00          | 1.10                  | 0.30                 | 0.80                    | 1.40             |
|                 | 70.01     | 100.00         | 1.50                  | 0.40                 | 1.10                    | 1.90             |
|                 | 100.01    | 140.00         | 2.10                  | 0.60                 | 1.50                    | 2.70             |
|                 | 140.01    | 200.00         | 2.95                  | 0.85                 | 2.10                    | 3.80             |
|                 | 200.01    | 300.00         | 4.35                  | 1.25                 | 3.10                    | 5.60             |
|                 | 300.01    | 400.00         | 6.15                  | 1.75                 | 4.40                    | 7.90             |
|                 | 400.01    | 500.00         | 7.85                  | 2.25                 | 5.60                    | 10.10            |
|                 | 500.01    | 600.00         | 9.65                  | 2.75                 | 6.90                    | 12.40            |
|                 | 600.01    | 700.00         | 11.35                 | 3.25                 | 8.10                    | 14.60            |
|                 | 700.01    | 800.00         | 13.15                 | 3.75                 | 9.40                    | 16.90            |
|                 | 800.01    | 900.00         | 14.85                 | 4.25                 | 10.60                   | 19.10            |
|                 | 900.01    | 1,000.00       | 16.65                 | 4.75                 | 11.90                   | 21.40            |
|                 | 1,000.01  | 1,100.00       | 18.35                 | 5.25                 | 13.10                   | 23.60            |
|                 | 1,100.01  | 1.200.00       | 20.15                 | 5.75                 | 14.40                   | 25.90            |

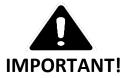

Please do not amend the values in the tables as it may jeopardize the calculation in your payroll.

Updates will be sent to you via email whenever there is changes in the statutory board.

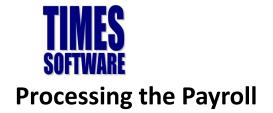

### Payroll Processing – How does it Work?

Now that you had setup the payroll, you are now ready to process the payroll for the

very first time! Before we begin, here is a summary on how the system works:

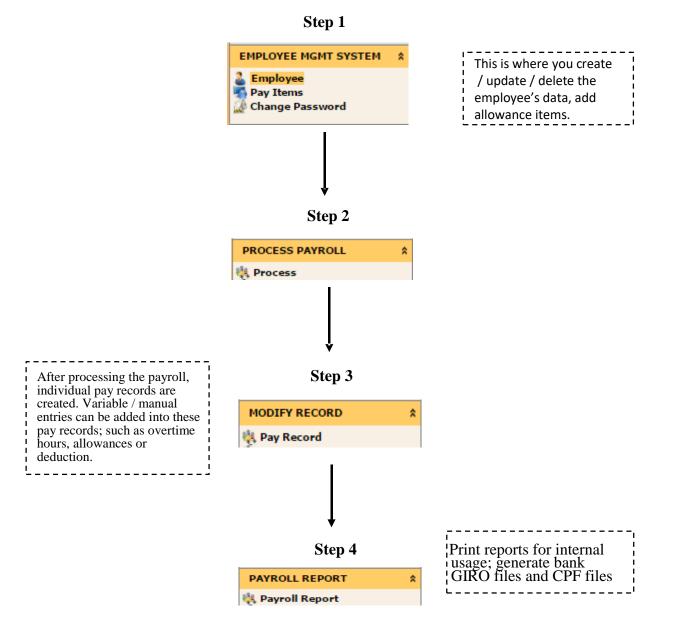

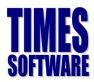

# **Update Employee**

The update employee is where all the employees's data will be stored in. it allows

the user to create / modify / delete employees' data. It is **extremely important** to

key in the correct information as any wrong data will affect the overall payroll

output.

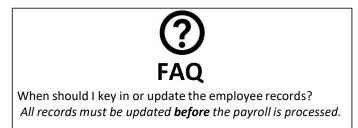

Here is a list of important information that must be keyed in, to ensure there is no

error in the final outcome of the payroll:

#### Employee

- a. Employee number (Alphanumeric. Please refrain from using special characters)
- b. Employee name (As per NRIC)
- c. Sex/Title
- d. Marital Status (For leave purposes)
- e. Hired date
- f. Birth date (Important!!! EPF rate is sensitive to the employee's age)
- g. IC number (Employee's NRIC No.)
- h. Race
- i. Nationality
- j. Department Code (Important for reporting purposes. Please don't leave it blank.
- k. Category (Only compulsory if you based the leave entitlement on Category).
- I. Basic salary
- m. Bank
- n. Address & Phone number (For EA form/ government form purposes)
- o. E-Mail (**Important** if you are using E-Leave or E-Mail Payslip module).
- p. Leave Scheme (If you are using the leave system and is based on Leave Scheme)
- q. Benefit Scheme (Important if you are using the system to track the claims)
- r. Pay group

#### **Pay Items Tab**

- s. Type (Monthly worker subjected to OT or Non-OT, Daily Type or Hourly Type)
- t. EPF Class & Account number
- u. Socso Type & Socso number
- v. Income tax A/C number
- w. Allow/Dedu (If fixed recurring allowance(s))

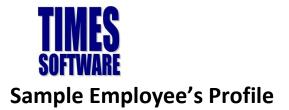

### Employee Detail Tab

| Detail Career Bar   | k Employment Address Leave / Benefit Calendar Misc | Free Fields Exit Records |                            |                        |
|---------------------|----------------------------------------------------|--------------------------|----------------------------|------------------------|
|                     | NEW SAVE DELETE CANCEL                             | 🚍 🛍 😫                    | Company Select - PMSB      | Query Select - All     |
| Employee ID 888     | Name TESTING                                       |                          | Pay Group STD              | Head Count - 33        |
| Personal Details    |                                                    |                          |                            |                        |
| Employee ID *       | 888 Is Supervisor?                                 | NRIC No.                 | 820818-01-2233 Old IC      | IC Type LOCAL ¥        |
| First Name          |                                                    | Passport No.             |                            |                        |
| Middle Name         |                                                    | Issued Date              |                            |                        |
| Last Name           |                                                    | Validity                 | v year(s)                  |                        |
| Full Name *         | TESTING                                            | Expired Date             |                            |                        |
| Alias               |                                                    | Place of Issue           |                            |                        |
| Native Name         |                                                    | Upload Photo             | Choose File No file chosen | Size: W 90px : H 110px |
| Title / Gender *    | MR. [MR] • MALE •                                  | Race *                   | CHINESE [CHIN]             |                        |
| Marital Status *    | SINGLE [S]                                         | Religion                 | NONE [NONE]                | × 🛶                    |
| Hired Date          | 01/01/2016 1 year(s) 3 month(s)                    | Nationality *            | MALAYSIAN [MAL]            | v 🕞                    |
| Original Hired Date | 01/01/2016 1 year(s) 3 month(s)                    | Citizenship              |                            | v 🕞                    |
| Date of Birth *     | 01/01/1988 29 year(s) 3 month(s)                   | Place of Birth           |                            | v 🕞                    |
| Education           | NONE [NONE]                                        | Batch No                 | AD ID                      |                        |
|                     |                                                    | Blood Type               | Language & Hobby(Sho       | ow/Hide)               |

### Employee - Career Tab

| Detail Career Banl                   | Employment                       | Address   | Leave / Benef    | it Calendar | Misc I    | ree Fields            | Exit Records |                 |            |             |            |                 |             |                  |
|--------------------------------------|----------------------------------|-----------|------------------|-------------|-----------|-----------------------|--------------|-----------------|------------|-------------|------------|-----------------|-------------|------------------|
|                                      | NEW                              | SAVE      | DELETE           | CANCEL      |           |                       |              |                 | Compan     | ıy Select - |            |                 |             | Query Select - A |
| Employee ID 888                      |                                  | A)        | Nam              | TESTING     |           |                       |              |                 |            |             | Pay Gro    | up STD          |             | Head Count - 3   |
| Progression Data                     |                                  |           |                  |             |           |                       |              |                 |            |             |            |                 |             |                  |
| Hired Date *<br>Pay Effective Date * | 01/01/2010                       | Cha       | inge hired date? |             |           | Salary<br>Incremen    |              |                 | 2,000.00   | ٦.          |            |                 |             |                  |
| Increment Review Date                |                                  |           |                  |             |           |                       |              | 2,000.00        |            |             |            |                 |             |                  |
| Trans/Pro Review Date                |                                  |           |                  |             |           | Salary Ty             | -            | IONTHLY .       |            |             |            |                 |             |                  |
| Progression Code *<br>Department *   | FSTART [FSTART]<br>ADMIN [ADMIN] |           |                  |             | T         |                       | -            | IONE [NONE]     |            | • L.        | Salary Per | rcent 100 %     | •           |                  |
| Category *                           | NONE [NONE]                      |           |                  |             |           | Job Grade             |              | IONE [NONE]     |            |             |            |                 | •           |                  |
| Occupation *                         | NONE [NONE]                      |           |                  |             | т 🗔       | Appraisal             | Grade *      | IONE [NONE]     |            |             |            |                 | •           |                  |
| Cost Center *                        | NONE [NONE]                      |           |                  |             | × 🗔       | Classifica            | tion *       | IO OT CAPPING [ | NONE]      |             |            |                 | ٣           | -                |
| Company *                            |                                  |           |                  |             | *         | Division <sup>4</sup> | •            | IONE [NONE]     |            |             |            |                 | •           | -                |
| REASONS                              |                                  |           |                  |             |           | Branch *              | N            | IONE [NONE]     |            |             |            |                 | •           | -                |
| REMARK                               |                                  |           |                  |             |           | Location              | * N          | IONE [NONE]     |            |             |            |                 | •           |                  |
| PROG CODE PROG DATE                  | PAY EFF DATE                     | DEPARTMEN | CATEGORY         | OCCUPATION  | COST CENT | ER COMPANY            | OLD SALARY   | INCREMENT       | NEW SALARY | SECTION     | JOB GRADE  | APPRAISAL GRADE | DIVISION CO | DE REMARK        |
| FSTART 01/01/201                     | 6 01/01/2016                     | ADMIN     | NONE             | NONE        | NONE      | PMSB                  | 2000.00      | 0.00            | 2000.00    | NONE        | NONE       | NONE            | NONE        |                  |

### Employee - Bank Tab

| Detail   | Career                                                     | Bank     | Employment | Address    | Leave / Benefit | Calendar | Misc | Free Fields | Exit Records      |        |         |      |        |          |               |
|----------|------------------------------------------------------------|----------|------------|------------|-----------------|----------|------|-------------|-------------------|--------|---------|------|--------|----------|---------------|
| C        | Company Select - Query S                                   |          |            |            |                 |          |      |             | Query Select - Al |        |         |      |        |          |               |
| Employ   | Employee ID 888 Mame TESTING Pay Group STD Head Count - 32 |          |            |            |                 |          |      |             |                   |        |         |      |        |          |               |
| Employe  | Employer Bank                                              |          |            |            |                 |          |      |             |                   |        |         |      |        |          |               |
| Employer | Bank Acco                                                  | unt      | ¥          |            |                 |          |      |             |                   |        |         |      |        |          |               |
| Local Ba | ank                                                        |          |            |            |                 |          |      |             |                   |        |         |      |        |          |               |
|          |                                                            | DEFAULT  | BANK NA    | ME         |                 |          | AC   | COUNT NO    |                   | AMOUNT | PERCENT | ID   | BRANCH | CURRENCY | IS MULTI CURR |
|          | ŵ                                                          | <b>√</b> | CIMB       | BANK BERHA | D               |          | 4    | 456787654   |                   | 0      | 100     | CIMB | NON    | MYR      |               |
|          | ŵ                                                          |          | CASH       |            |                 |          |      |             |                   | 0      | 0       | CASH | 000    |          |               |
|          | ŵ                                                          |          | CHEQ       | UE         |                 |          |      |             |                   | 0      | 0       | CHEQ | 000    |          |               |

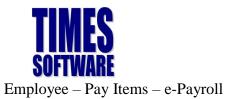

#### **Training Workbook** Times Software Pte Ltd Employee – Pay Items – Statutory requirement

| E-Payroll Statutory Requ | uirement Allowances/De | ductions Stop Pa | yment                    |           |
|--------------------------|------------------------|------------------|--------------------------|-----------|
|                          | SAVE CANCEL            |                  |                          |           |
| Employee ID 888          | 6                      | 🗞 Name           | TESTING                  |           |
| Pay Group/Type Setting   |                        |                  |                          |           |
| Pay Group                | STD                    |                  | Batch Group              | DEFAULT 🔻 |
| Pay Type *               | SN-MTHLY RATED-SUBJOT  | r [\$N]          |                          | *         |
| Mid Mth Pay              | Semi-Month?            | 0 %/             | 0.00                     |           |
| Mid mth deduct EPF?      | No 🔻                   | Mid              | mth deduct SOCSO?        | No 🔻      |
| Bonus Factor             |                        |                  |                          |           |
| Daily Rate Formula       | BASE PAY/26 [03]       |                  |                          | •         |
| NPL Daily Formula        | BASE PAY/CALENDAR DAY  | S [06]           |                          | •         |
| Festival Advance         |                        |                  |                          | •         |
| Hrs Worked/Yr            | 2496                   |                  | Working Code             | •         |
| Days Work/Wk             | 5                      |                  | Working Code Sa<br>Month | lary      |
| Change EPF/SOCSO?        | 🔵 Yes 💿 No             | Calculate HRD?   | 0                        | Yes 🖲 No  |
|                          |                        | Calculate PCB?   | ۲                        | Yes 🕖 No  |

| E-Payroll Statutory Requ | uirement Allowances/Deductions Stop Payment                                   |   |  |  |  |  |  |  |  |
|--------------------------|-------------------------------------------------------------------------------|---|--|--|--|--|--|--|--|
|                          | SAVE CANCEL                                                                   |   |  |  |  |  |  |  |  |
| Employee ID 888          | Mame TESTING                                                                  |   |  |  |  |  |  |  |  |
| - Statutory Type         |                                                                               |   |  |  |  |  |  |  |  |
| EPF / SOCSO / Union      | PCB / Income Tax Info     Registered ID / Bank / Other ACC     Foreigner Info |   |  |  |  |  |  |  |  |
| EPF                      |                                                                               |   |  |  |  |  |  |  |  |
| EPF Class                | CLASS1 - GOVERNMENT STANDARD    Ignore EPF Age Check                          |   |  |  |  |  |  |  |  |
| EPF A/C#                 | EPF Initial                                                                   |   |  |  |  |  |  |  |  |
| Employer EPF A/C#        | Nombor Kawalan (NK)                                                           |   |  |  |  |  |  |  |  |
| Voluntary EPF            | Union                                                                         |   |  |  |  |  |  |  |  |
| BY PERCENT O BY FIL      | IXED AMOUNT Union Worker NO [F]                                               | Ŧ |  |  |  |  |  |  |  |
| Employer                 | Union Join Date                                                               |   |  |  |  |  |  |  |  |
| Employee                 | Union Left Date                                                               |   |  |  |  |  |  |  |  |
|                          |                                                                               |   |  |  |  |  |  |  |  |

### Employee - Pay Items - Allowances/deductions tab

| E-Payroll Sta  | Payroll Statutory Requirement Allowances/Deductions Stop Payment |            |              |                |                  |          |           |              |                 |
|----------------|------------------------------------------------------------------|------------|--------------|----------------|------------------|----------|-----------|--------------|-----------------|
|                | NEW                                                              | SAVE DEL   | ETE CANCEL   |                | Company Select - |          |           |              |                 |
| Employee ID    | 888                                                              | 1          | Name TESTING |                |                  |          | Pay Group | STD          | Head Count - 33 |
| Allowance/Dedu | llowance/Deduction                                               |            |              |                |                  |          |           |              |                 |
| Code           | SHIFT AL                                                         |            |              |                | Effective Date   |          |           |              |                 |
| Description    | SHIFT ALLOWA                                                     | NCE        |              |                | Payment Date     |          |           |              |                 |
| Туре           | AMT                                                              | •          |              |                | Recurring        | Times    |           |              |                 |
| Currency       | RINGGIT MALA                                                     | YSIA [MYR] |              | *              | End Date         |          |           |              |                 |
| Amount         |                                                                  | 200.00     |              |                | Total Amount     |          |           |              |                 |
| Cycle          | END 🔻                                                            |            |              |                |                  |          |           |              |                 |
| CODE           | DESCRIPTION                                                      | туре       | AMOUNT       | EFFECTIVE DATE | PAYMENT DATE     | END DATE | RECURRING | TOTAL AMOUNT | CYCLE           |
| SHIFT AL       | SHIFT ALLOWANCE                                                  | А          | 200.00       |                |                  |          |           |              | END             |

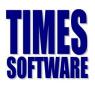

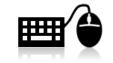

### Hands-on Exercise 2

Now that you had learned how to update new employee profile, key in the following employees in your database.

| Case 1            |                                | Case 2            |                                  |  |  |
|-------------------|--------------------------------|-------------------|----------------------------------|--|--|
| Emp. No           | Create your own Emp no.        | Emp. No           | Create your own Emp no.          |  |  |
| Emp. Name         | Mohd Ahad Bin Jumaat           | Emp. Name         | Agnes Goh                        |  |  |
| Sex               | Male                           | Sex               | Female                           |  |  |
| Hired Date        | 01/03/2011                     | Hired Date        | 21/01/2008                       |  |  |
| DOB               | 26/09/1981                     | DOB               | 17/04/1971                       |  |  |
| NRIC              | Create your own NRIC no.       | NRIC              | Create your own NRIC no.         |  |  |
| Race              | Malay                          | Race              | Chinese                          |  |  |
| Nationality       | Malaysian                      | Nationality       | Malaysian                        |  |  |
| Basic Salary      | RM 4,500                       | Basic Salary      | RM 1,800                         |  |  |
| Department        | Finance                        | Department        | Administration                   |  |  |
| Occupation        | Finance Manager                | Occupation        | Admin Assistant                  |  |  |
| Bank              | MAYBANK                        | Bank              | CIMB                             |  |  |
| Bank A/C<br>No.   | Create your own acc. no.       | Bank A/C<br>No.   | Create your own acc. no.         |  |  |
| Leave<br>Scheme   | Manager                        | Leave<br>Scheme   | Executive                        |  |  |
| Benefit<br>Scheme | Manager                        | Benefit<br>Scheme | Executive                        |  |  |
| Pay Group         | 5.5 Days                       | Pay Group         | 5.5 Days                         |  |  |
|                   | Pay Items                      | Pay Items         |                                  |  |  |
| Рау Туре          | Monthly Rated subjected not OT | Рау Туре          | Monthly Rated<br>subjected to OT |  |  |
| EPF No.           | Create your own acc. no.       | EPF No.           | Create your own acc. no.         |  |  |
| Income Tax<br>NO. | Create your own acc. no.       | Income Tax<br>NO. | Create your own acc. no.         |  |  |
| Fix<br>Allowance  | RM 300 Title Allowance         |                   |                                  |  |  |
| Fix               |                                | NO.               |                                  |  |  |

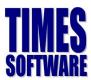

### **Termination/Resignation of Employee**

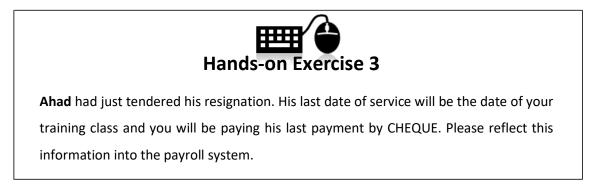

### **Promotion or Salary Adjustment**

For employees with salary adjustment or promotion, you are required to key in the information inside the **Career** tab. This is to ensure employees' career histories are logged down.

| Detail C         | areer Bank | Employment                                  | Address     | Leave / Benef   | it Calendar | Misc        | Free Fields         | Exit Records |                                                                                                    |            |         |           |                 |              |              |
|------------------|------------|---------------------------------------------|-------------|-----------------|-------------|-------------|---------------------|--------------|----------------------------------------------------------------------------------------------------|------------|---------|-----------|-----------------|--------------|--------------|
| 60               | 99         | NEW SAVE DELETE CANCEL Company Select - Que |             |                 |             |             |                     |              | Query Select - A                                                                                                    |            |         |           |                 |              |              |
| Employee ID      | 888        |                                             | ez          | Nam             | e TESTING   |             |                     |              |                                                                                                    |            |         | Pay Gro   | up STD          |              | Head Count - |
| Progression Data |            |                                             |             |                 |             |             |                     |              |                                                                                                    |            |         |           |                 |              |              |
| Progression Da   | ate *      | 01/01/2017                                  | 📃 📃 Char    | nge hired date? |             |             | Old Sala            | ry           |                                                                                                    | 2,000.00   |         |           |                 |              |              |
| Pay Effective I  | Date *     | 01/01/2017                                  |             |                 |             |             | Increme             | nt           |                                                                                                    | 200.00     |         |           |                 |              |              |
| Increment Rev    | view Date  |                                             |             |                 |             |             | New Sal             | ary          |                                                                                                    | 2,200.00   |         |           |                 |              |              |
| Trans/Pro Rev    | view Date  |                                             |             |                 |             |             | Salary T            | ype M        | IONTHLY .                                                                                                    |            |         |           |                 |              |              |
| Progression Co   | ode *      | ANNUAL INCREME                              | INT [AINCR] |                 |             | - T 🗔       | Salary R            | ange N       | NONE [NONE] v Salary Percent 100 %                                                                                                    |            |         |           |                 |              |              |
| Department *     |            | ADMIN [ADMIN]                               |             |                 |             | - T -       | Section             | * N          | NONE [NONE]                                                                                                    |            |         |           |                 |              |              |
| Category *       |            | NONE [NONE]                                 |             |                 |             | - T         | Job Grad            | le* N        | ONE [NONE]                                                                                                    | [NONE] 🔻 🗔 |         |           |                 |              |              |
| Occupation *     |            | NONE [NONE]                                 |             |                 |             | - T         | Appraisa            | l Grade * N  | * NONE [NONE] The second second secon |            |         |           |                 |              | -            |
| Cost Center *    |            | NONE [NONE]                                 |             |                 |             | т 🗔         | Classific           | ation * N    | NO OT CAPPING [NONE]                                                                                                    |            |         |           |                 |              |              |
| Company *        |            |                                             |             |                 |             | •           | Division            | * N          | NONE [NONE]                                                                                                    |            |         |           |                 |              | -            |
| REASONS          |            |                                             |             |                 |             |             | Branch <sup>1</sup> | N            | ONE [NONE]                                                                                                    |            |         |           |                 | •            |              |
| REMARK           |            |                                             |             |                 |             | // Location | * N                 | ONE [NONE]   |                                                                                                    |            |         |           | •               | •            |              |
| PROG CODE        | PROG DATE  | PAY EFF DATE                                | DEPARTMENT  | CATEGORY        | OCCUPATION  | COST CEN    | TER COMPANY         | OLD SALARY   | INCREMENT                                                                                                    | NEW SALARY | SECTION | JOB GRADE | APPRAISAL GRADE | DIVISION COD | E REMARK     |
| AINCR            | 01/01/2017 | 01/01/2017                                  | ADMIN       | NONE            | NONE        | NONE        |                     | 2000.00      | 200.00                                                                                                    | 2200.00    | NONE    | NONE      | NONE            | NONE         |              |
| FSTART           | 01/01/2016 | 01/01/2016                                  | ADMIN       | NONE            | NONE        | NONE        |                     | 2000.00      | 0.00                                                                                                    | 2000.00    | NONE    | NONE      | NONE            | NONE         |              |
|                  |            |                                             |             |                 |             |             |                     |              |                                                                                                    |            |         |           |                 |              |              |

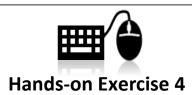

**Agnes** is scheduled for promotion to the title of Admin Executive on the **first day of the month of your training date**. Her new salary after promotion will be RM 2500.00. However, the increment will be back dated to the following month. Please reflect this information into the payroll system.

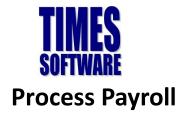

Now that you had keyed in all relevant information for this payroll cycle, it is now time to process your payroll. This is a compulsory step and must be run at every month. To process the payroll, you must first go to:

| PROCESS PAYROLL | \$ |
|-----------------|----|
| 🂐 Process       |    |

If you had **never processed the payroll** for the month, you will be greeted with the following screen:

To continue, just click on the **Process** button.

| PROCESS                                                                                                    | STOP CLE  | AR         | Proce     | ess Payroll [201703/E] |  |  |  |
|----------------------------------------------------------------------------------------------------|-----------|------------|-----------|------------------------|--|--|--|
| Important Note: Please ensure all resignees are updated before processing the payroll. This is to ensure that salaries and leave encashment are calculated correctly. Press [PROCESS] button to proceed. |           |            |           |                        |  |  |  |
| Process Batch Group:                                                                                                    | DEFAULT V | QUERY: ALL | Emp Count | 33                     |  |  |  |
| ENGINE TIME PERFORMANCE STATUS                                                                                                    |           |            |           |                        |  |  |  |
|                                                                                                    |           |            |           |                        |  |  |  |

If you had already processed payroll for this payroll cycle, the greyed out option will be enabled for selection and it will looked like the following:

| PROCESS              | STOP CLEA                                                                                             | ۶          | Process Payroll [201703/E] |
|----------------------|----------------------------------------------------------------------------------------------------|------------|----------------------------|
|                      | elected Staff without clearing varia<br>elected Staff with clearing variable<br>arlier Selected Staff |            |                            |
| Process Batch Group: | DEFAULT 🔻                                                                                             | QUERY: ALL | Emp Count 33               |

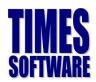

### **Exercise 6**

Based on the trainer's explanation, fill in the blanks to the following:

| PROCESS STOP CLEAR                                                                                                    | 4          | Process   | Payroll [201703/E] |
|----------------------------------------------------------------------------------------------------|------------|-----------|--------------------|
| <ul> <li>Reprocess earlier Selected Staff without clearing varial</li> <li>Reprocess earlier Selected Staff with clearing variable</li> <li>Do not reprocess earlier Selected Staff</li> </ul> | <b>)</b>   |           |                    |
| Process Batch Group: DEFAULT 🔻                                                                                                    | QUERY: ALL | Emp Count | 33                 |

| No | Description |
|----|-------------|
| 1  |             |
| 2  |             |
| 3  |             |
| 4  |             |

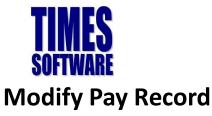

| $\mathbf{E} \mathbf{C} \mathbf{D} \mathbf{H}$ |      | SAVE CA               | NCEL Total re         | ecord count: 33 |        |      |               |           |       | RECALCULATE | PRORATE       | TRIA   | L CONVERT | BAN   | NK    |
|-----------------------------------------------|------|-----------------------|-----------------------|-----------------|--------|------|---------------|-----------|-------|-------------|---------------|--------|-----------|-------|-------|
| Employee's Informati                          | on   |                       |                       |                 |        |      | Salary Inform | nation    |       |             | Payroll Infor | mation |           |       |       |
| Emp No / Name                                 | 888  | [TESTING]             |                       |                 |        | •    | Basic Salary  |           |       | 2,200.00    | Period        |        | 201703    |       |       |
| Department                                    | ADM  | IIN                   | Hired Date            | 01/01/2016      |        |      | Daily Rate    |           |       | 84.62       | Cycle / Cycle | Run    | E         |       |       |
| Age & CPF/Levy                                | 29.1 | 17 CLASS1             | Termination Date      |                 |        |      | Hourly Rate   |           |       | 10.58       | Trial Mode    |        | NO        |       |       |
| Paid                                          | MON  | ITHLY                 | Last Payment Date     |                 |        |      | Pay Type      |           |       | 2-5N        | Change Basi   | :      |           |       |       |
| NPL / Absent                                  |      |                       | Overtime              |                 |        |      | Rest Day      |           |       |             | Shift         |        |           |       |       |
| Total                                         |      | 0.00 NPL/ABSENT       | Total                 | 0.00            | VERTIM | E    | Total         |           | 0.00  | REST DAY    | Total         |        | 0.00      | SHI   | FT    |
| ODE                                           |      | DESCRIPTION           |                       |                 |        | EPF  | TAX           | FREQ      | UENCY |             | RATE          |        | AMOUN     | т     |       |
| BASIC                                         | 9    | BASIC SALARY          |                       |                 |        | 0    | 1             |           | 23.00 |             |               |        | 2,20      | 00.00 | T     |
| СВ                                            | 9    | MONTHLY INCOME TAX DE | DUCTION               |                 |        | F    | 0             |           |       |             |               |        |           | 0.00  | Ŵ     |
| SHIFT AL                                      | 9    | SHIFT ALLOWANCE       |                       |                 |        | т    | 0             |           |       |             |               |        | 20        | 00.00 | Ē     |
|                                               | 9    |                       |                       |                 |        |      |               |           |       |             |               |        |           |       | 1     |
|                                               |      |                       |                       |                 |        |      |               |           |       |             |               |        |           |       |       |
| SOCSO Contributi                              | on   |                       | HRD & EPF VOL Contrib | oution          |        |      | EPF Cont      | tribution |       |             | Total Wage    | s      |           |       |       |
| Socso Wage                                    |      | 2,400.00              | HRD                   |                 |        | 0.00 | EPF Wag       | e         |       | 2,400.00    | Total Allow   | ance   |           |       | 200.  |
| Socso Employee                                |      | -11.75                | EPF Vol Employee      |                 |        | 0.00 | EPF Emp       | loyee     |       | -264.00     | Total Dedu    | ction  |           |       | 0.    |
| Socso Employer                                |      | 41.15                 | EPF Vol Employer      |                 |        | 0.00 | EPF Emp       | lover     |       | 312.00      | Gross Wag     | e      |           | 2     | ,400. |
| socso Employer                                |      |                       |                       |                 |        |      | and and       |           |       |             | -             |        |           |       |       |

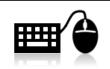

### Hands-on Exercise 5

The following employees need to have additional entries into the payroll. Use the Modify Pay Record to key in the following details:

- Agnes has 23 hours of OT1.0C, 5 hours of OT1.5C and 3 hours of OT2.0L.
- **Ahad** is resigning this month and your company would like to pay him by cheque instead of using GIRO. He will also have an ad-hoc **Title Allowance** of RM 250.00.

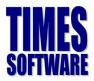

# **Employee PCB Record**

| MODIFY REC | ORD * |
|------------|-------|
| 🍇 тр2 2    | ord   |

## 1. Additional Employee PCB Relief (TP1 Form)

|                                                                            | Total Record Count: 33 |
|----------------------------------------------------------------------------|------------------------|
| Employee No/Name 888 - TESTING V Refund Code Doc Date                      |                        |
| Pay Period 201701 🔻 Amount 0.00 Approval Yes 🔻 Status A                    |                        |
| Remarks                                                                    |                        |
| Reference                                                                  |                        |
| CODE DOC DATE PERIOD AMOUNT REMARKS REFER                                  | RENCE                  |
| There is<br>no record<br>to show<br>for<br>Employee<br>:888 -<br>TESTING ! |                        |
|                                                                            | +                      |

Form TP1 – Individual Deduction and Rebate Claim Form

Employee will submit a TP1 Form to the employer if employee wishes to claim

deductions and rebates in the relevant month such as purchases of books,

parent's medical bills, purchase of laptop and so on.

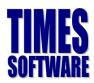

### 2. Employee BIK and VOLA (TP2 Form)

|                  | SAVE          | DELETE | CANCEL | GENERATE Total Record Count: 33 |
|------------------|---------------|--------|--------|---------------------------------|
| Employee No/Name | 888 - TESTING |        | •      |                                 |
| Period           | 201703 🔻      |        |        |                                 |
| Code             |               | P      |        |                                 |
| Amount           | 0             | .00    |        |                                 |
| EMPLOYEE         | PERIOD        | CODE   | AMOUNT | DESCRIPTION                     |
|                  |               |        |        |                                 |

#### Form TP2 – benefits-in-kind Claim Form

Employee who wishes to include benefits-in-kind (BIK) and value of living accommodation (VOLA) as part of his monthly remuneration shall submit TP2 Form (Exhibit 2) to the employer. Amount of BIK/VOLA shall be treated as part of Y1 in the MTD calculation during the current year only (year that the employee claimed through TP2 Form to the employer). It shall not carry forward to the following year. Amount of BIK/VOLA are used only for the purpose of MTD calculation. These amounts shall not appear in the pay slip and EA Form.

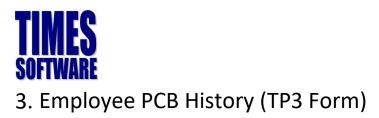

#### $\mathbb{C} \oplus \mathbb{O} \oplus \mathbb{O}$ SAVE CANCEL DELETE PREVIOUS PCB Total Record Count: 33 Employee No/Name 888 - TESTING . Foreigner Tax Hired Date 01/01/2016 [1 year 2 months] Tax Category K1 Previous Employment Remuneration Information Total PCB Wages (C1) 0.00 Total EPF (3) 0.00 Total PCB Paid (C5) 0.00 Total Zakat Paid (C4) 0.00 Tax Exemption Allowance/Perquisite (C2)-(i) Travel (ii) Childcare (iii) Goods (iv) Awards (v) Passage P01 0.00 0.00 0.00 0.00 0.00 0.00 0.00 NO PERIOD CYCLE TAX CODE TAX TYPE STATUS DESCRIPTION TAX WAGE TAX EXEMPT EPF CONTRIBUTION TP1 RELIEF CUR MONTH RELIEF 0.00 201702 Е К1 в А Add Pay Income Tax Calculation: Add Pay 2,200.00 0.00 264.00 0.00 264.00 2 К1 Add Pay Income Tax Calculation: Salary 2,200.00 0.00 264.00 0.00 264.00 0.00 201702 Е x A 3 201703 Е К1 В Add Pay Income Tax Calculation: Add Pay 2,200.00 0.00 264.00 0.00 264.00 0.00 201703 Е К1 Add Pay Income Tax Calculation: Salary 2,200.00 0.00 264.00 0.00 264.00 0.00

#### Form TP3- Previous employment remuneration information

Employee who newly joined the company during the year shall submit TP3 Form (Exhibit 1) to his new employer to notify information relating to his employment with previous employer in the current year. The amounts related to the previous employment in the previous employer in the current year are used only for the purpose of MTD calculation. These amounts shall not appear in the pay slip and EA Form.

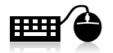

### Hands-on Exercise 5

Based on the trainer's explanation, create an employee profile with salary 10k, then process the payroll. After seeing this employee's modify pay record, you realize that, the PCB amount calculate wrongly. Then you go to Employee PCB History (TP3 form) to key in the Total PCB wage (27000), Total PCB paid (2607.6), Total EPF (2970), and reprocess the payroll. See the differences.

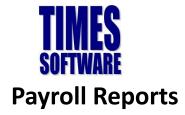

## **Payroll Report**

Internal Reports could be accessed by selecting Payroll Reports and then selecting Internal Reports:

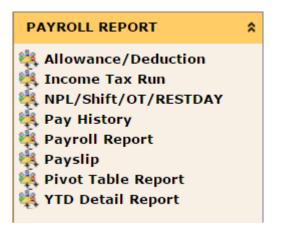

### Exercise 7

Fill in the definition of the Item in the Description column based on what the

trainer had taught.

| No | Function           | Description |
|----|--------------------|-------------|
| 1  | Payroll Report     |             |
| 2  | Pay-slip           |             |
| 3  | Pay History        |             |
| 4  | Pivot Table Report |             |

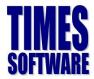

### **Government Form**

The External Reports could be access by select Payroll Reports and then selecting External

Reports:

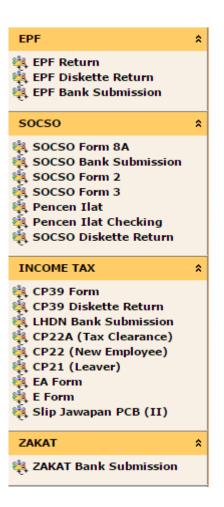

### **Exercise 8**

Fill in the definition of the **Item** in the **Description** column based on what the trainer had taught.

| Νο | Function   | Description |
|----|------------|-------------|
|    |            |             |
| 1  | EPF        |             |
|    |            |             |
|    |            |             |
| 2  | SOCSO      |             |
|    |            |             |
|    |            |             |
| 3  | Income Tax |             |
|    |            |             |
|    |            |             |
| 4  | ZAKAT      |             |
|    |            |             |
|    |            |             |

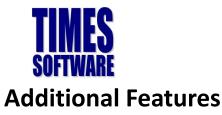

Apart from the standard payroll processing procedures, e-Payroll also includes some additional simple to use features to further assist you in your payroll processing needs.

### **Report Writer**

The Report Writer is a powerful, robust and flexible report generator built into e-Payroll.

### Exercise 9

Based on what the trainer had explained, write down the difference between:

- Tabular Report

- Financial Report

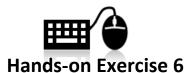

Based on what you had learned from the trainer, create the following report:

- A report containing the following criteria: Employee Number, Employee Name, Gender, Date of Birth, NRIC, Race, Hired Date
- Another report containing the following criteria: Employee Number, Employee Name, Gross
   Wages, Employee CPF, Employer CPF, FWL and Nett Wages.

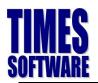

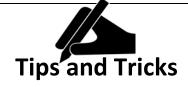

If you ever wish to change the description of the columns, heading and width, you may put your mouse over to the space on that particular row.

| NEW REPORT SAVE REPORT | REPORT LIST PREVIEW REPORT RE | -SORT              |                        |             |        |     | ] [ |
|------------------------|-------------------------------|--------------------|------------------------|-------------|--------|-----|-----|
| DESCRIPTION            | HEADING                       | WIDTH              | FROM/TO                | CYCLE       | FORMAT |     |     |
| 1 EMP NO               | EMP NO                        | 12                 | ^                      |             | Code   | • 1 | Ī   |
| 3 EMP NAME             | EMP NAME                      | 50                 |                        |             | Code   | • 1 | Ī   |
| 4 EMP ALIAS            | EMP ALIAS                     | 30                 | דר                     |             | Code   | • 1 | W   |
| 5 ров                  | DOB                           | 10                 |                        |             | Code   | • 1 | ī   |
| 6 SEX                  | SEX                           | <sup>1</sup> clicl | k on the row's space   | to edit the | Code   | • 1 | Ū   |
| 7 MARITAL STATUS       | MARITAL STATUS                |                    | cription, heading, wid |             | Code   | • 1 | Ī   |
| 8 NEW IC               | NEW IC                        | 18                 |                        |             | Code   | • 1 | Ē   |

The system will then bring you to another screen. You may change the column's description and the column's width in this screen:

| eld Edit           | ×                                     |
|--------------------|---------------------------------------|
| Description:       | EMP NO                                |
| Heading            | EMP NO                                |
| Field Width        | 12                                    |
| Period From        | ▼                                     |
| Period To          |                                       |
| Cycle              |                                       |
|                    | B 1 2 3 4 5                           |
| Code/Description:  | Code 🔻                                |
| User Define Field: |                                       |
|                    | · · · · · · · · · · · · · · · · · · · |
|                    | SAVE CLOSE                            |
|                    |                                       |
|                    |                                       |
|                    |                                       |
|                    |                                       |
|                    |                                       |
|                    |                                       |
|                    |                                       |
|                    |                                       |

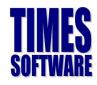

Query

#### Training Workbook Times Software Pte Ltd

Query is a powerful function that is usually used hand in hand with payroll processing or report generation. It acts as a filtering agent where it allows the user to filter the employee's based on predefine criteria(s).

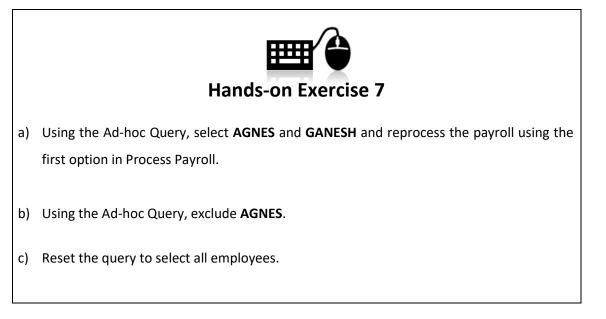

#### **Query Expert Quick Guide**

Query Expert is an advance querying tool for queries which involves more complex conditions.

| NEW                | SAVE DELETE CANCEL Query                | lame            | Description           |                             | Access |      | ۲        |
|--------------------|-----------------------------------------|-----------------|-----------------------|-----------------------------|--------|------|----------|
| Query Builder      | SAVE AS                                 |                 |                       |                             |        |      |          |
| ID                 | ( HEADING                               | OPERATION       |                       | VALUE                       | )      | REL. | DELETE   |
| 1                  | Click here to select Field.             | Equal to        | •                     |                             | A      | ND 🔻 | <b>1</b> |
| 2                  | Click here to select Field              | Equal to        | •                     | 3                           | 0      | D Y  | ŵ        |
| 3                  | Click here to select Field              | Equal to        | ▼                     | $\lor$                      |        | vD 🔻 | ŵ        |
| 4                  | Clicclick this option to show           | Equal to        | ▼                     |                             | A      | ND 🔻 | 1        |
| 5                  | Clicthe dist of fields to select        | Equal to        | ▼                     |                             | AI     | ND 🔻 | 1        |
| 6                  | Click here to select Field.             | Equal to        | ▼                     |                             | A      | ND 🔻 | ŵ        |
| 7                  | Click here to select Field.             | Equal to        | <b>T</b>              |                             | A      | ND 🔻 | ti i     |
| 8                  | Click here to select Field.             | Equal to        | •                     |                             |        | - 🔻  | 1        |
|                    |                                         |                 | )                     |                             |        |      | ×        |
| Result <u>VIEV</u> | W RESULT APPLY QUERY Total Record(s) Fo | und. 0 EXPORT T | TO PDF EXPORT TO EXCE | EL Search Type to search he | ere    |      |          |

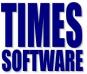

|    | VAIL                                          | Times Software Pte Ltd                                                                                  |
|----|-----------------------------------------------|----------------------------------------------------------------------------------------------------|
| No |                                               | Description                                                                                             |
| 1  |                                               | e to choose. You can do a quick search of the criteria by clicking on                                   |
|    | Click here to select F<br>Once you had select | ed the criteria from (1) it will appear here.                                                           |
|    | FIELD                                         | ×                                                                                                    |
|    |                                               | Search Type to search here                                                                              |
|    | HEADING                                       | ENTITY                                                                                                  |
|    | ADDR1                                         | EMPLOYEE                                                                                                |
|    | ADDR2                                         | EMPLOYEE                                                                                                |
|    | ADDR3                                         | EMPLOYEE                                                                                                |
|    | ADDR01                                        | EMPLOYEE                                                                                                |
|    | ADDRO2<br>ADDRO3                              | EMPLOYEE EMPLOYEE                                                                                       |
|    | ADV ON                                        | EMPLOYEE                                                                                                |
|    | AGROUP                                        | EMPLOYEE                                                                                                |
|    | ANNL LVE ENTITLE                              | EMPLOYEE                                                                                                |
|    | APP TEMPLATE                                  | EMPLOYEE                                                                                                |
|    |                                               |                                                                                                    |
| 2  |                                               | tors. The Operators available are:                                                                      |
|    | Symbol                                        | Description                                                                                             |
|    | Equal to                                      | Equals. Only select employees with the exact criteria.                                                  |
|    | Less than                                     | Lesser than (for numeric values e.g, Basic Pay)                                                         |
|    | Less or Equal                                 | Equal or lesser than (for numeric values e.g, Basic Pay)                                                |
|    | Larger than                                   | Greater than (for numeric values e.g, Basic Pay)                                                        |
|    | Larger or Equal                               | Equal or greater than (for numeric values e.g, Basic Pay)                                               |
|    | Not Equal to                                  | Not equals. Select everything except of employees meeting selected criteria.                            |
|    | Similar to                                    | Wild card.                                                                                              |
| 3  | The value of the crit                         | eria.                                                                                                   |
| 4  | REL stands for Relati                         | onal Operator.                                                                                          |
|    | REL                                           | Description                                                                                             |
|    | AND                                           | Used to combine different criterion into one. All criteria linked with "AND" operator must be fulfilled |
|    | OR                                            | Select by either criterion within the query. Select by either this condition or that condition          |

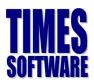

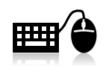

### Hands-on Exercise 8

Try to create a query with the following criteria:

- Female employees who earn \$2,000 and above.

Try to create a query with the following criteria:

- Employee who are foreigners and earn more than \$1,000.

|                                  |        |                                    |                                                                                          | Tips a                                                                                | anc                                            | Tricks                                                                                         |                       |                     |        |
|----------------------------------|--------|------------------------------------|------------------------------------------------------------------------------------------|---------------------------------------------------------------------------------------|------------------------------------------------|------------------------------------------------------------------------------------------------|-----------------------|---------------------|--------|
| rmedi                            | iate-  | lev                                | el Queries                                                                               | -                                                                                     |                                                |                                                                                                |                       |                     |        |
| cu                               | ute    |                                    | ci queries                                                                               |                                                                                       |                                                |                                                                                                |                       |                     |        |
| 1. To                            | o sele | ect i                              | more than 1 emp                                                                          | oloyee                                                                                |                                                |                                                                                                |                       |                     |        |
|                                  |        |                                    |                                                                                          |                                                                                       |                                                |                                                                                                |                       |                     |        |
| NEW                              | SAV    | E                                  | DELETE CANCEL Que                                                                        | ry List 2EMP                                                                          | •                                              | ELECT 2 EMPLOYEES                                                                              |                       | Access SH           | ARED   |
| Query Builder                    | SAV    | /E AS                              |                                                                                          |                                                                                       |                                                |                                                                                                |                       |                     |        |
| ID                               | (      |                                    | HEADING                                                                                  | OPERATION                                                                             |                                                | VALUE                                                                                          |                       | )                   | REL. D |
| 1                                |        | EMP_NC                             | )                                                                                        | Equal to                                                                              | •                                              | 888 [JANICE YAP CHONG]                                                                         | P                     | OR                  | • 🗊    |
|                                  |        |                                    |                                                                                          | Equal to                                                                              |                                                | 89 [ANNE CURTIS SMITH]                                                                         | 0                     |                     | • 💼    |
|                                  |        |                                    | 2 employees by u<br>3 employees                                                          |                                                                                       |                                                |                                                                                                | <u>م</u>              |                     |        |
| Тс                               |        | ect 2                              | 2 employees by ι                                                                         |                                                                                       |                                                |                                                                                                | ر<br>ر<br>(           | REL                 |        |
| Тс<br>2. Тс                      |        | ect 2                              | 2 employees by u<br>3 employees<br>HEADING                                               | using <b>OR</b> fun                                                                   | nction                                         | under <b>REL</b>                                                                               | تر<br>۱<br>  <i>م</i> |                     |        |
| Tc<br>2. Tc                      |        | ect 2<br>ect 3                     | 2 employees by u<br>3 employees<br>HEADING                                               |                                                                                       | nction                                         | under REL                                                                                      | )                     | REL                 | DELET  |
| Tc<br>2. Tc<br>10<br>1<br>2<br>3 |        | ect 2<br>ect 3<br>EMP_NC<br>EMP_NC | 2 employees by u<br>3 employees<br>HEADING                                               | OPERATION                                                                             | r s                                            | VALUE VALUE 8 [JANICE VAP CHONG] 9 [ANNE CURTIS SMITH] 0 [ANGEL LOVE LOCSIN]                   | )<br>P                | REL<br>OR V         | DELET  |
| Tc<br>2. Tc<br>1<br>2<br>3<br>Tc | o sele | ect 3                              | 2 employees by u<br>3 employees<br>HEADING                                               | OPERATION<br>Equal to<br>Equal to<br>Equal to<br>Equal to<br>Using <b>OR</b> fun      | rction                                         | value value s [JANICE YAP CHONG] 9 [ANNE CURTIS SMITH] 0 [ANSEL LOVE LOCSIN] under REL         | )<br>P<br>P           | REL<br>OR V         | DELET  |
| Tc<br>2. Tc<br>1<br>2<br>3<br>Tc | o sele | ect 3                              | 2 employees by u<br>3 employees<br>HEADING<br>0<br>3 employees by u                      | OPERATION<br>Equal to<br>Equal to<br>Equal to<br>Equal to<br>Using <b>OR</b> fun      | rction<br>v s<br>v s<br>v s<br>nction<br>tment | value value s [JANICE YAP CHONG] 9 [ANNE CURTIS SMITH] 0 [ANSEL LOVE LOCSIN] under REL         | )<br>P<br>P           | REL<br>OR V         | DELET  |
| Tc<br>2. Tc<br>1<br>2<br>3<br>Tc | o sele | ect 3                              | 2 employees by u<br>3 employees<br>HEADING<br>3 employees by u<br>all the employees      | OPERATION<br>Equal to<br>Equal to<br>Using <b>OR</b> functions<br>in 3 depart         | rction<br>v s<br>v s<br>v s<br>nction<br>tment | value Value 8 [JANICE YAP CHONG] 9 [ANNE CURTIS SMITH] 0 [ANGEL LOVE LOCSIN] under REL S       | )<br>P<br>P           | REL<br>OR V<br>OR V | DELET  |
| Tc<br>2. Tc<br>1<br>2<br>3<br>Tc | o sele | ect 3                              | 2 employees by u<br>3 employees<br>HEADING<br>0<br>3 employees by u<br>all the employees | OPERATION<br>Equal to<br>Equal to<br>Equal to<br>Using <b>OR</b> fun<br>s in 3 depart | rtion<br>v<br>k<br>v<br>k<br>nction<br>tment   | value value s [JANICE YAP CHONG] s [ANNE CURTIS SMITH] o [ANGEL LOVE LOCSIN] under REL S VALUE | )<br>P<br>P<br>2      | REL                 | DELET  |

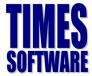

| L. | To se                                              |      |                                                                                                    |                                                                       |                |                                                                                                    |                   |               |                           |           |
|----|----------------------------------------------------|------|----------------------------------------------------------------------------------------------------|-----------------------------------------------------------------------|----------------|----------------------------------------------------------------------------------------------------|-------------------|---------------|---------------------------|-----------|
|    | ID                                                 | (    | HEADING                                                                                                    | OPERATION                                                             |                | VALUE                                                                                                    |                   | )             | REI                       | L. DELETE |
|    | 1                                                  |      | RACE_CODE                                                                                                    | Equal to                                                              | ,              | CHINESE [CHIN]                                                                                                    | Ş                 |               | AND 🔻                     | 1         |
|    | 2                                                  |      | NEW_SALARY                                                                                                    | Larger or Equal                                                       | •              | 2000                                                                                                    |                   |               | ,                         | Ū         |
| 2. |                                                    |      |                                                                                                    |                                                                       | is c           | Chinese, Occupation as F                                                                                              | INANCI            |               |                           |           |
|    |                                                    |      | sic salary ≥ \$2000                                                                                               | OPERATION                                                             |                |                                                                                                    |                   |               | REL.                      | DELETE    |
|    | their                                              |      | sic salary ≥ \$2000                                                                                               |                                                                       |                |                                                                                                    |                   | )             | REL.                      |           |
|    | their<br><sup>ID</sup>                             |      | sic salary ≥ \$2000<br>HEADING                                                                                    | OPERATION                                                             | Ţ              | VALUE                                                                                                    | )                 | )             | REL.                      | DELETE    |
|    | their<br>1D                                        |      | HEADING<br>RACE_CODE                                                                                              | OPERATION<br>Equal to                                                 | T              | VALVE<br>CHINESE [CHIN]                                                                                               | ر<br>٩            | )<br>A        | REL.                      | DELETE    |
|    | their<br>ID<br>1<br>2<br>3<br>To se<br>FINAI       | lect | HEADING<br>HEADING<br>RACE_CODE<br>COCUPATION_CODE<br>NEW_SALARY<br>t those employees<br>E department.            | OPERATION<br>Equal to<br>Equal to<br>Larger or Equal                  | <b>v</b>       | VALUE<br>CHINESE [CHIN]<br>FINANCIAL ANALYST [FA]<br>2000<br>Ty $\geq $2000$ and work in A                            | ן<br>אר<br>בייון  | )<br>A<br>-   | REL.                      | DELETE    |
|    | their<br>TD<br>1<br>2<br>3<br>To se<br>FINAI<br>TD | lect | HEADING<br>HEADING<br>RACE_CODE<br>OCCUPATION_CODE<br>NEW_SALARY<br>t those employees<br>E department.<br>HEADING | OPERATION<br>Equal to<br>Equal to<br>Larger or Equal<br>with basic sa | r<br>r<br>alar | VALUE<br>CHINESE [CHIN]<br>FINANCIAL ANALYST [FA]<br>2000<br>Try $\geq$ \$2000 and work in A<br>VALUE                 | ן<br>אר<br>dmin d | )<br>A<br>epa | REL.<br>ND 7<br>ND 7<br>7 |           |
|    | their<br>ID<br>1<br>2<br>3<br>To se<br>FINAI       | lect | HEADING<br>HEADING<br>RACE_CODE<br>COCUPATION_CODE<br>NEW_SALARY<br>t those employees<br>E department.            | OPERATION<br>Equal to<br>Equal to<br>Larger or Equal                  | r<br>r<br>alar | VALUE<br>CHINESE [CHIN]<br>FINANCIAL ANALYST [FA]<br>2000<br>TY $\geq$ \$2000 and work in A<br>VALUE<br>FINANCE [FIN] | ן<br>אר<br>בייון  | )<br>A<br>epa | REL.                      | DELETE    |

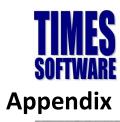

| - Andrews | EA COLUMN GUIDE                                                                                            |           |  |  |  |  |
|-----------|----------------------------------------------------------------------------------------------------|-----------|--|--|--|--|
| SECTION   | PARTICULAR                                                                                                 | EA LINE # |  |  |  |  |
| В         | EMPLOYMENT INCOME, BENEFITS AND LIVING ACCOMODATION                                                        |           |  |  |  |  |
|           | 1. Gross salary, wages or leave pay (including overtime pay)                                               | 1         |  |  |  |  |
|           | Fees (including director fees), commissions or bonuses                                                     | 2         |  |  |  |  |
|           | Gross tips, perquisites, awards/rewards or other allowances                                                | 3         |  |  |  |  |
|           | Income tax borne by the employer in respect of his employee                                                | 4         |  |  |  |  |
|           | 2. Value of benefits-in-kind:-                                                                             |           |  |  |  |  |
|           | (a) (i) Value of motorcar and petrol                                                                       | 5         |  |  |  |  |
|           | (ii) Value of driver                                                                                       | 6         |  |  |  |  |
|           | (b) Electricity, water, telephone and other benefits                                                       | 7         |  |  |  |  |
|           | (C) Value of household benefits::-                                                                         |           |  |  |  |  |
|           | (i) Semi-furnished with furniture*/air-conditioners*/curtains*/carpets*                                    | 8         |  |  |  |  |
|           | (ii) Fully-furnished with kitchen equipment, crockery, utensils and appliances                             | 9         |  |  |  |  |
|           | (iii) Separate Items: Furniture and fittings                                                               | 10        |  |  |  |  |
|           | Kitchen equipment                                                                                          | 11        |  |  |  |  |
|           | Entertainment and recreation                                                                               | 12        |  |  |  |  |
|           | (d) Household servant and gardener                                                                         | 14        |  |  |  |  |
|           | (e) Benefit of leave passage for travel                                                                    | 15        |  |  |  |  |
|           | (f) Others (for example food and garments)                                                                 | 16        |  |  |  |  |
|           | 3. Value of living accomodation provided                                                                   | 17        |  |  |  |  |
|           | 4. Refund from unapproved Pension/Provident Fund, Scheme Or Society                                        | 18        |  |  |  |  |
|           | 5. Compensation for loss of employment                                                                     | 19        |  |  |  |  |
| С         | PENSIONS AND OTHERS                                                                                        |           |  |  |  |  |
|           | 1. Pensions                                                                                                | 20        |  |  |  |  |
|           | 2. Annuities or other Periodical Payments                                                                  | 21        |  |  |  |  |
| F         | PARTICULARS OF PAYMENT IN ARREARS AND OTHER PAYMENTS IN RESPECT OF PRECEDING YEARS (PRIOR TO CURRENT YEAR) | 22 / 23   |  |  |  |  |
| G         | TOTAL TAX EXEMPT ALLOWANCES / PERQUISITES / GIFTS / BENEFITS                                               | 25        |  |  |  |  |

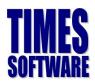

# **Additional Note**

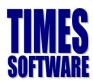

# **Additional Note**

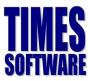